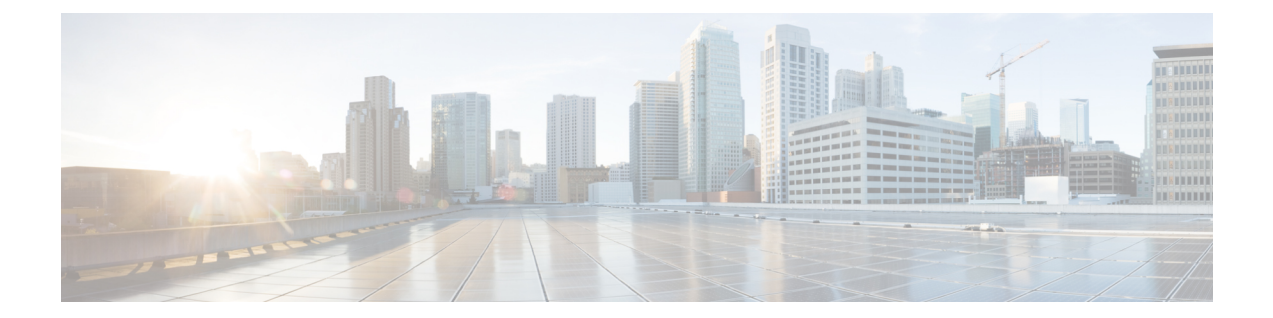

# レイヤ **2** トランスペアレント ファイア ウォール

レイヤ2トランスペアレントファイアウォールは、ブリッジされたパケットに対して動作し、 ローカル スイッチド イーサネット ポートのペアで有効になります。これらのポート経由で転 送される埋め込み IP パケットは、ルーティング ネットワーク内の通常の IP パケットと同様に 検査されます。トランスペアレントファイアウォール設定では、ゾーンベースファイアウォー ルまたはレイヤ 3 ファイアウォール設定をレイヤ 2 インターフェイスに適用できます。

このモジュールでは、レイヤ 2 トランスペアレント ファイアウォール機能の概要を紹介しま す。

- レイヤ 2 トランスペアレント ファイアウォールのサポートに関する制約事項 (1 ペー ジ)
- レイヤ 2 トランスペアレント ファイアウォールについて (2 ページ)
- レイヤ 2 トランスペアレント ファイアウォールの設定方法 (3 ページ)
- レイヤ 2 トランスペアレント ファイアウォールの設定例 (3 ページ)
- レイヤ 2 トランスペアレント ファイアウォールに関する追加情報 (5 ページ)
- レイヤ 2 トランスペアレント ファイアウォールに関する機能情報 (6 ページ)

# レイヤ **2** トランスペアレント ファイアウォールのサポー トに関する制約事項

- アドレス解決プロトコル(ARP)インスペクションはサポートされていません。
- ブリッジ ドメイン、ブリッジ ドメイン インターフェイス(BDI)、オーバーレイ トラン スポート仮想化 (OTV)、X-Connect、仮想プライベートLANサービス (VPLS)、VxLAN、 非 IP フローといったレイヤ 2 フォワーディング テクノロジーはサポートされません。
- イーサネット フレームでは、通常の IP または単純な VLAN のみがサポートされていま す。トランスペアレント ファイアウォールは TCP リセット (RST) パケットを生成し、 これらのパケットをサポートされているイーサネット フレームで送信します。
- TCP RST はボックス内高可用性スイッチオーバーの後ではサポートされません。
- •仮想 TCP (vTCP) はサポートされません。
- ネットワークアドレス変換(NAT)、ボックスツーボックス(B2B)高可用性、マルチプ ロトコルラベルスイッチング(MPLS)、仮想ルーティングおよび転送(VRF)インスタ ンス、VRF対応ソフトウェアインフラストラクチャ(VASI)、Locator-IDSeparationProtocol (LISP) はレイヤ2スイッチ パスではサポートされません。
- イーサネット運用管理および保守(OAM)、接続障害管理(CFM)といった非 IP パケッ ト フローはサポートされません。
- トランスペアレント ファイアウォール クラス マップでは、レイヤ 2 ベースのアクセス コ ントロール リスト (ACL) はサポートされません。

## レイヤ **2** トランスペアレント ファイアウォールについて

## レイヤ **2** トランスペアレント ファイアウォールのサポート

従来のゾーンベースファイアウォールは、ネットワーク内でレイヤ3ノードのように機能し、 ノードをパス スルーする IP トラフィックを検査します。従来のファイアウォールはルーテッ ドホップであり、保護されたサブネットのいずれかに接続するホストのデフォルトゲートウェ イとして機能します。ただし、このレイヤ3ファイアウォールを既存のネットワークに配置す るには、ネットワークを再びサブネット化しなければならないため、多くの時間とリソースが 必要です。レイヤ2トランスペアレントファイアウォールはネットワークに対して透過的であ り、セグメント間でレイヤ3の分離は必要ありません。トランスペアレントファイアウォール は、「Bump In The Wire」または「ステルス ファイアウォール」のように動作し、接続された デバイスへのルータ ホップとしては認識されません。トランスペアレント ファイアウォール はルーティング対象のホップではないので、既存のネットワークに容易に導入できます。IP再 アドレッシングは不要です。トランスペアレントファイアウォールはブリッジされたパケット に対して動作し、レイヤ3ファイアウォールはルーティングされるパケットに対して動作しま す。

トランスペアレント ファイアウォールは、ローカル スイッチド イーサネット ポートのペアで 有効になります。これらのポート経由で転送される埋め込みIPパケットは、ルーティングネッ トワーク内の通常の IP パケットと同様に検査されます。トランスペアレント ファイアウォー ルが検査するのは IP パケットのみです。

トランスペアレント ファイアウォール セッションは、5 タプル情報(送信元 IP アドレス、宛 先 IP アドレス、送信元ポート、宛先ポート、プロトコル) が格納された IP レイヤ 3 およびレ イヤ4ヘッダーを使用して作成されます。トランスペアレントファイアウォールはレイヤ2プ ロトコルとしてイーサネットのみをサポートし、IPv4アドレスとIPv6アドレスの両方をサポー トします。

トランスペアレント ファイアウォール設定では、ゾーンベース ファイアウォールまたはレイ ヤ 3 ファイアウォール設定をレイヤ 2 インターフェイスに適用できます。レイヤ 3 ファイア

ウォールとレイヤ2トランスペアレントファイアウォールの両方を同じデバイスで共存させる ことができます。

トランスペアレントファイアウォールでは、次のトポロジでIP (Internet Control Message Protocol (ICMP)、TCP、UDP)インスペクションをサポートします。

- 2 つの GigabitEthernet インターフェイス間。
- GigabitEthernet インターフェイスと GigabitEthernet サブインターフェイス間。
- 2 つの GigabitEthernet サブインターフェイス間。

トランスペアレントファイアウォールは、ポリシーを関連付けずに次のパケットを渡します。

- •アドレス解決プロトコル (ARP)
- マルチキャスト パケット:Routing Information Protocol(RIP)、Open Shortest Path First (OSPF)、OSPF バージョン 3 (OSPFv3)、Enhanced Interior Gateway Routing Protocol (EIGRP) IPv4 および IPv6 パケット、Intermediate System-to-Intermediate System (ISIS) IPv4 および IPv6 パケット
- Protocol-Independent Multicast (PIM) IPv4 および IPv6 パケット
- Hot Standby Router Protocol (HSRP)、Virtual Router Redundancy Protocol (VRRP)、およ び Gateway Load Balancing Protocol(GLBP)
- Internet Group Management Protocol (IGMP) およびマルチキャストリスナー検出 (MLD)

# レイヤ **2** トランスペアレント ファイアウォールの設定方 法

ゾーンベース ファイアウォールと同じ設定を使用してレイヤ 2 トランスペアレント ファイア ウォールを設定できます。詳細は、[「ゾーンベースファイアウォール」](http://www.cisco.com/c/en/us/td/docs/ios-xml/ios/sec_data_zbf/configuration/xe-3s/sec-data-zbf-xe-book/sec-zone-pol-fw.html#GUID-E39A33C3-27AF-46FA-9544-5A737555B81B)モジュールを参照して ください。

## レイヤ **2** トランスペアレント ファイアウォールの設定例

### 例:レイヤ **2** トランスペアレント ファイアウォールの設定

次に、TCPインスペクションとUDPインスペクションを使用してレイヤ2トランスペ アレント ファイアウォールを設定する例を示します。

- クラス マップを定義します。
- ポリシー マップを定義します。
- ゾーンとゾーン ペアを定義します。
- インターフェイス GigabitEthernet 0/0/0 と GigabitEthernet 0/0/1 をファイアウォール ゾーンにアタッチします。
- GigabitEthernet 0/0/0 と GigabitEthernet 0/0/1 を接続することにより、ローカル ス イッチングを有効にします。

```
!Class map configuration
Device# configure terminal
Device(config)# class-map typ inspect match-any lan-wan-inspect-tcp
Device(config-cmap)# match protocol tcp
Device(config-cmap)# match protocol udp
Device(config-cmap)# match protocol icmp
Device(config-cmap)# exit
Device(config-cmap)# exit
Device(config)# class-map type inspect match-any wan-lan-inspect-udp
Device(config-cmap)# match protocol tcp
Device(config-cmap)# match protocol udp
Device(config-cmap)# match protocol icmp
Device(config-cmap)# exit
```
Device(config-cmap)# **exit**

```
!Policy map configuration
Device(config)# policy-map type inspect policy-wan-lan
Device(config-pmap)# class type inspect lan-wan-inspect-tcp
Device(config-pmap-c)# inspect
Device(config-pmap-c)# exit
Device(config-pmap)# class class-default
Device(config-pmap)# class type inspect wan-lan-inspect-udp
Device(config-pmap-c)# inspect
Device(config-pmap-c)# exit
Device(config-pmap)# class class-default
Device(config-pmap-c)# exit
Device(config-pmap)# exit
```

```
!Zones and zone pair configuration
Device(config)# zone security lan
Device(config-sec-zone)# exit
Device(config)# zone security wan
Device(config-sec-zone)# exit
Device(config)# zone-pair security lan2wan source lan destination wan
Device(config-sec-zone-pair)# service-policy type inspect policy-lan-wan
Device(config-sec-zone-pair)# exit
Device(config)# zone-pair security wan2lan source wan destination lan
Device(config-sec-zone-pair)# service-policy type inspect policy-wan-lan
Device(config-sec-zone-pair)# exit
```

```
! Interface configuration
Device(config)# interface gigabitethernet 0/0/0
Device(config-if)# no ip address
Device(config-if)# zone-member security lan
Device(config-if)# exit
Device(config)# interface gigiabitethernet 0/0/1
Device(config-if)# no ip address
Device(config-if)# zone-member security wan
Device(config-if)# exit
```

```
!Local switching configuration
Device(config)# connect l2fw-conn gigabitethernet 0/0/0 gigabitethernet 0/0/1
```
Device(config)# **end**

# レイヤ2トランスペアレント ファイアウォールに関する 追加情報

### 関連資料

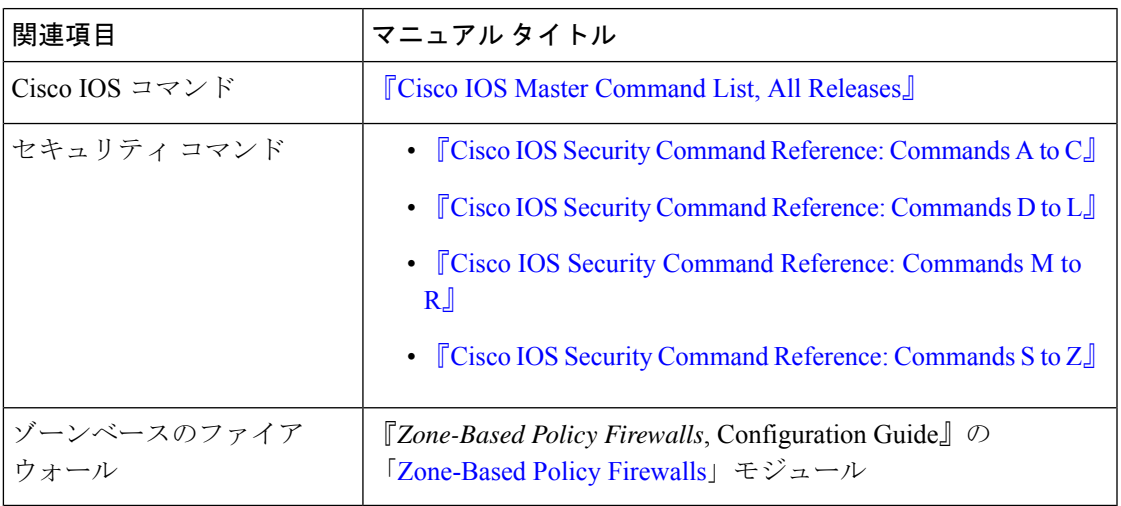

### シスコのテクニカル サポート

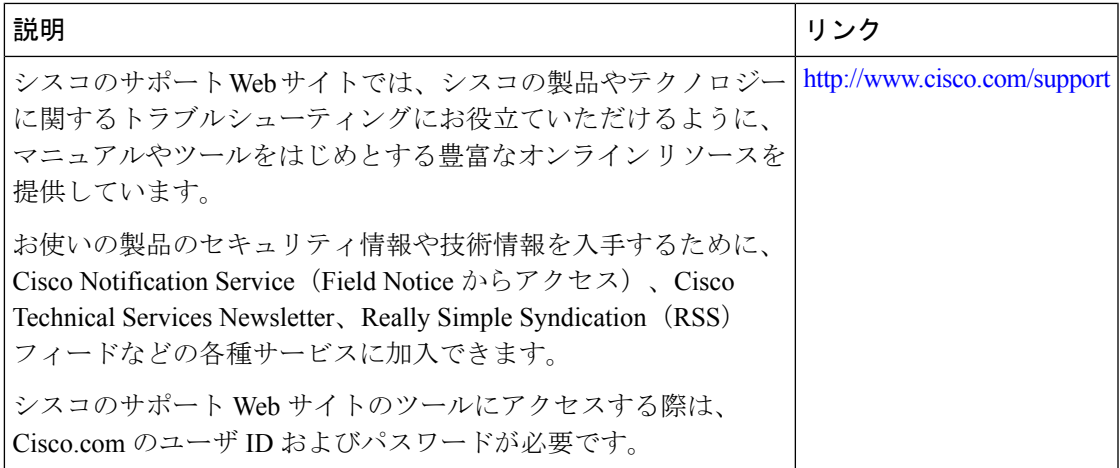

# レイヤ **2** トランスペアレント ファイアウォールに関する 機能情報

次の表に、このモジュールで説明した機能に関するリリース情報を示します。この表は、ソフ トウェア リリース トレインで各機能のサポートが導入されたときのソフトウェア リリースだ けを示しています。その機能は、特に断りがない限り、それ以降の一連のソフトウェアリリー スでもサポートされます。

プラットフォームのサポートおよびシスコソフトウェアイメージのサポートに関する情報を検 索するには、Cisco Feature Navigator を使用します。Cisco Feature Navigator にアクセスするに は、[www.cisco.com/go/cfn](http://www.cisco.com/go/cfn) に移動します。Cisco.com のアカウントは必要ありません。

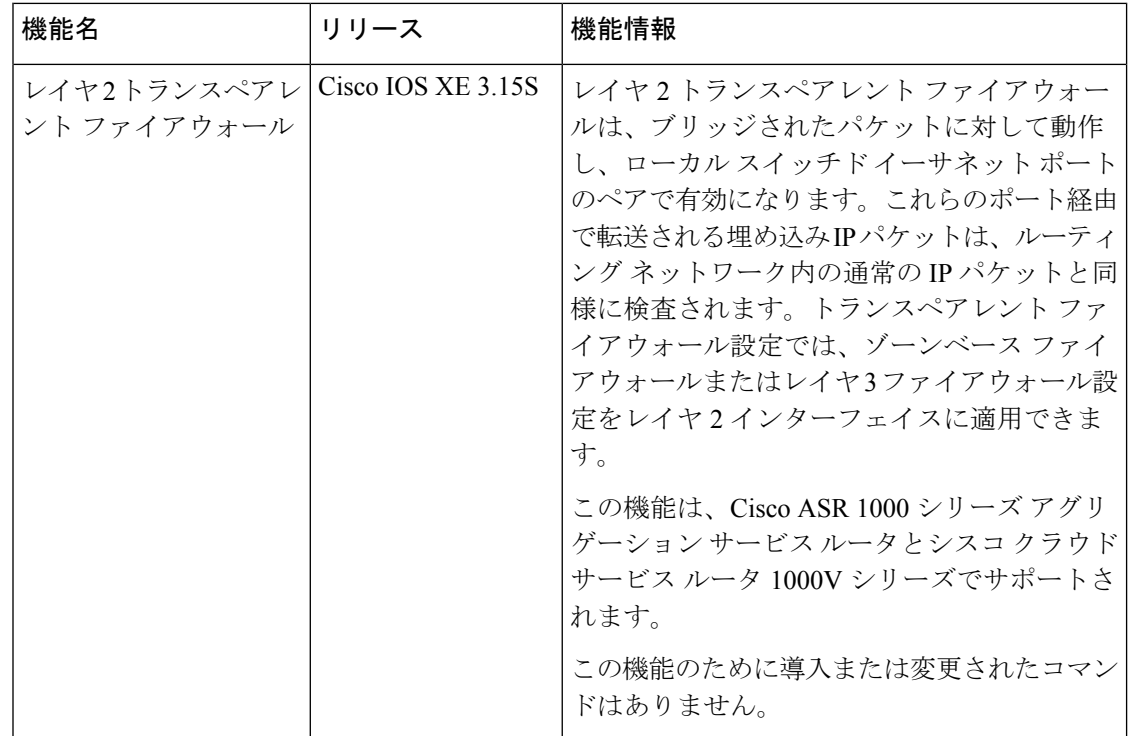

#### 表 **<sup>1</sup> :** レイヤ **2** トランスペアレント ファイアウォールに関する機能情報

翻訳について

このドキュメントは、米国シスコ発行ドキュメントの参考和訳です。リンク情報につきましては 、日本語版掲載時点で、英語版にアップデートがあり、リンク先のページが移動/変更されている 場合がありますことをご了承ください。あくまでも参考和訳となりますので、正式な内容につい ては米国サイトのドキュメントを参照ください。